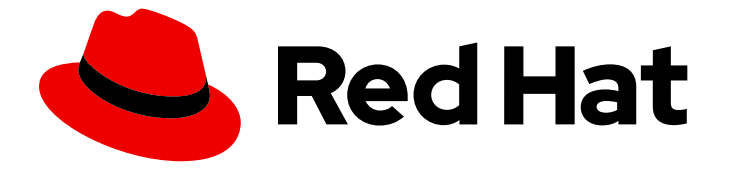

# Red Hat OpenStack Platform 16.2

# 特定の Red Hat OpenStack Platform サービスの デプロイメントに関する推奨事項

Red Hat OpenStack Platform Telemetry サービスおよび Object Storage サービスの 最大パフォーマンスの活用

Last Updated: 2024-02-10

Red Hat OpenStack Platform 16.2 特定の Red Hat OpenStack Platform サービスのデプロイメントに関する推奨事項

Red Hat OpenStack Platform Telemetry サービスおよび Object Storage サービスの最大パフォー マンスの活用

OpenStack Team rhos-docs@redhat.com

# 法律上の通知

Copyright © 2024 Red Hat, Inc.

The text of and illustrations in this document are licensed by Red Hat under a Creative Commons Attribution–Share Alike 3.0 Unported license ("CC-BY-SA"). An explanation of CC-BY-SA is available at

http://creativecommons.org/licenses/by-sa/3.0/

. In accordance with CC-BY-SA, if you distribute this document or an adaptation of it, you must provide the URL for the original version.

Red Hat, as the licensor of this document, waives the right to enforce, and agrees not to assert, Section 4d of CC-BY-SA to the fullest extent permitted by applicable law.

Red Hat, Red Hat Enterprise Linux, the Shadowman logo, the Red Hat logo, JBoss, OpenShift, Fedora, the Infinity logo, and RHCE are trademarks of Red Hat, Inc., registered in the United States and other countries.

Linux ® is the registered trademark of Linus Torvalds in the United States and other countries.

Java ® is a registered trademark of Oracle and/or its affiliates.

XFS ® is a trademark of Silicon Graphics International Corp. or its subsidiaries in the United States and/or other countries.

MySQL<sup>®</sup> is a registered trademark of MySQL AB in the United States, the European Union and other countries.

Node.js ® is an official trademark of Joyent. Red Hat is not formally related to or endorsed by the official Joyent Node.js open source or commercial project.

The OpenStack ® Word Mark and OpenStack logo are either registered trademarks/service marks or trademarks/service marks of the OpenStack Foundation, in the United States and other countries and are used with the OpenStack Foundation's permission. We are not affiliated with, endorsed or sponsored by the OpenStack Foundation, or the OpenStack community.

All other trademarks are the property of their respective owners.

### 概要

director を使用して Red Hat OpenStack Platform をデプロイする際に、以下の推奨事項に従って数 多くのパフォーマンスの問題に対処することができます。

# 目次

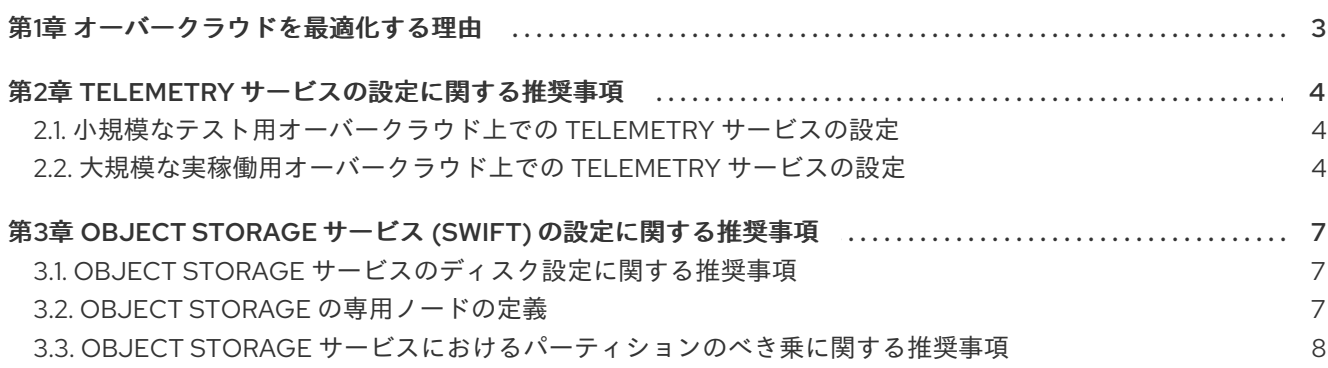

# 第1章 オーバークラウドを最適化する理由

<span id="page-6-0"></span>大規模なオーバークラウドにスケーリングする、あるいは大規模なオーバークラウドをデプロイする予 定の場合は、オーバークラウドを最適化して、ワークロードが増えるにつれてパフォーマンスの問題が 発生するのを防ぎます。これらの推奨事項に従うことで、スケーリングがオーバークラウドの Telemetry サービスおよび Object Storage サービスのパフォーマンスに影響を与えるのを防ぐことが可 能です。

# 第2章 TELEMETRY サービスの設定に関する推奨事項

<span id="page-7-0"></span>Red Hat OpenStack Platform (RHOSP) Telemetry は CPU 負荷の高いサービスであるため、RHOSP 16.2 では Telemetry はデフォルトで有効にされません。ただし、これらのデプロイメントの推奨事項に 従うことで、Telemetry を有効にした場合のパフォーマンス低下を回避することができます。

これらの手順 (1つは小規模なテストオーバークラウド用、もう 1つは大規模な実稼働オーバークラウド 用) には、Telemetry サービスのパフォーマンスを最大化する推奨事項が含まれています。

# <span id="page-7-1"></span>2.1. 小規模なテスト用オーバークラウド上での TELEMETRY サービスの設 定

小規模なテストオーバークラウドで Red Hat OpenStack Platform (RHOSP) Telemetry サービスを有効 にする場合、ファイルバックエンドを使用してそのパフォーマンスを向上させることができます。

#### 前提条件

- Telemetry サービスを設定するオーバークラウドのデプロイメントが、実稼働環境用のシステ ム ではない。
- オーバークラウドは、100 未満のインスタンスをサポートする小規模なデプロイメントで、各 コントローラーノードの物理コアは最大でも 12 (ハイパースレッディング機能が有効な場合は 24 コア) である。
- オーバークラウドデプロイメントの高可用性は 無効である。

#### 手順

1. **/usr/share/openstack-tripleo-heat-templates/environments/enable-legacy-telemetry.yaml** 環境ファイルの parameter defaults に以下を追加します。

parameter\_defaults: GnocchiBackend: file

2. **enable-legacy-telemetry.yaml** ファイルを **openstack overcloud deploy** コマンドに追加しま す。

openstack overcloud deploy \ -e /home/stack/environment.yaml \ -e /usr/share/openstack-tripleo-heat-templates/environments/enable-legacy-telemetry.yaml \ [...]

#### 関連情報

● Director Installation and Usageの Modifying the Overcloud [Environment](https://access.redhat.com/documentation/ja-jp/red_hat_openstack_platform/16.2/html-single/director_installation_and_usage/index#modifying-the-overcloud-environment)

## <span id="page-7-2"></span>2.2. 大規模な実稼働用オーバークラウド上での TELEMETRY サービスの設 定

大規模な実稼働用オーバークラウドで Red Hat OpenStack Platform (RHOSP) Telemetry サービスを有 効にする場合、Telemetry サービスを専用のノードにデプロイしてそのパフォーマンスを向上させるこ とができます。

Telemetry サービスは、常にストレージバックエンドとして選択された RHOSP オブジェクトストアを 使用します。Red Hat Ceph Storage を有効にしない場合、Telemetry サービスは RHOSP Object Storage サービス (swift) を使用します。デフォルトでは、RHOSP director は Object Storage サービス と Telemetry サービスを Controller 上に共存させます。

# 

警告

時系列データベース (gnocchi) ストレージ用の RHOSP オブジェクトストレージ (swift) の使用は、小規模で非実稼働環境でのみサポートされています。

#### 前提条件

● Telemetry サービスをデプロイするオーバークラウドが、大規模な実稼働用のオーバークラウ ドである。

#### 手順

1. 専用のテレメトリーノードを設定するには、Controller ロールから Telemetry サービスを削除 します。

**/usr/share/openstack-tripleo-heat-templates/roles\_data.yaml** を **/home/stack/templates/roles\_data.yaml** にコピーして、Orchestration サービス (heat) カスタ ム環境ファイルを作成します。

- 2. **/home/stack/templates/roles\_data.yaml** で、Controller ロールの **ServicesDefault** リストから 以下の行を削除します。
	- OS::TripleO::Services::CeilometerAgentCentral
	- OS::TripleO::Services::CeilometerAgentNotification
	- OS::TripleO::Services::GnocchiApi
	- OS::TripleO::Services::GnocchiMetricd
	- OS::TripleO::Services::GnocchiStatsd
	- OS::TripleO::Services::AodhApi
	- OS::TripleO::Services::AodhEvaluator
	- OS::TripleO::Services::AodhNotifier
	- OS::TripleO::Services::AodhListener
	- OS::TripleO::Services::PankoApi
	- OS::TripleO::Services::CeilometerAgentIpmi
- 3. 以下のスニペットを追加して **roles\_data.yaml** を保存します。
	- name: Telemetry
	- ServicesDefault:
	- OS::TripleO::Services::CACerts
	- OS::TripleO::Services::CertmongerUser
	- OS::TripleO::Services::Kernel
	- OS::TripleO::Services::Ntp
	- OS::TripleO::Services::Timezone
	- OS::TripleO::Services::Snmp
	- OS::TripleO::Services::Sshd
	- OS::TripleO::Services::Securetty
- OS::TripleO::Services::TripleoPackages
- OS::TripleO::Services::TripleoFirewall
- OS::TripleO::Services::SensuClient
- OS::TripleO::Services::FluentdClient
- OS::TripleO::Services::AuditD
- OS::TripleO::Services::Collectd
- OS::TripleO::Services::MySQLClient
- OS::TripleO::Services::Docker
- OS::TripleO::Services::CeilometerAgentCentral
- OS::TripleO::Services::CeilometerAgentNotification
- OS::TripleO::Services::GnocchiApi
- OS::TripleO::Services::GnocchiMetricd
- OS::TripleO::Services::GnocchiStatsd
- OS::TripleO::Services::AodhApi
- OS::TripleO::Services::AodhEvaluator
- OS::TripleO::Services::AodhNotifier
- OS::TripleO::Services::AodhListener
- OS::TripleO::Services::PankoApi
- OS::TripleO::Services::CeilometerAgentIpmi
- 4. **/home/stack/node-info.yaml** ファイルで、Telemetry サービスの専用ノード数を設定します。 たとえば、**TelemetryCount: 3** を **parameter\_defaults** に追加して、3 つの専用 Telemetry ノー ドをデプロイします。

parameter\_defaults: TelemetryCount: 3

これで、カスタムの Telemetry ロールが追加されました。

このロールで、新規フレーバーを定義して、特定のテレメトリーノードをタグ付けして割り当 てることができます。

5. オーバークラウドをデプロイする際には、**roles\_data.yaml** および **storage-environment.yaml** を **openstack overcloud deploy** コマンドが呼び出すテンプレートおよび環境ファイルのリス トに追加します。

\$ openstack overcloud deploy \ -r /home/stack/templates/roles\_data.yaml \ -e /home/stack/templates/storage-environment.yaml \ -e /usr/share/openstack-tripleo-heat-templates/environments/enable-legacy-telemetry.yaml \ [...]

6. Object Storage に専用ノードを割り当てることができない場合は、コントローラーノード上で 全ストレージ I/O を下げて動作するように Object Storage を設定します。

#### 関連情報

- Advanced Overcloud Customizationの [Creating](https://access.redhat.com/documentation/ja-jp/red_hat_openstack_platform/16.2/html-single/advanced_overcloud_customization/index#proc_creating-a-new-role_composable-services-and-custom-roles) a New Role
- Object Storage サービス (swift) [の設定に関する推奨事項](https://access.redhat.com/documentation/ja-jp/red_hat_openstack_platform/16.2/html-single/deployment_recommendations_for_specific_red_hat_openstack_platform_services/index#config-recommend-objstor_config-recommend-objstor)
- Director Installation and Usageの Modifying the Overcloud [Environment](https://access.redhat.com/documentation/ja-jp/red_hat_openstack_platform/16.2/html-single/director_installation_and_usage/index#modifying-the-overcloud-environment)

# <span id="page-10-0"></span>第3章 OBJECT STORAGE サービス (SWIFT) の設定に関する推奨 事項

Red Hat Ceph Storage を使用せずに Red Hat OpenStack Platform (RHOSP) をデプロイする場合、 RHOSP director は RHOSP Object Storage サービス (swift) をデプロイします。Object Store サービス は、RHOSP Telemetry サービスおよび RabbitMQ を含む複数の OpenStack サービスのオブジェクトス トアです。Object Storage サービスと共に Telemetry サービスを使用する場合における、RHOSP のパ フォーマンスを向上させるためのさまざまな推奨事項を以下に示します。

# <span id="page-10-1"></span>3.1. OBJECT STORAGE サービスのディスク設定に関する推奨事項

Red Hat OpenStack Platform (RHOSP) Object Storage サービス用に、1 つまたは複数の独立したロー カルディスクを使用します。

デフォルトでは、RHOSP director は、Object Storage サービス用にシステムディスクの **/srv/node/d1** ディレクトリーを使用します。コントローラーではこのディスクは他のサービスにも使用され、エン タープライズ設定で Telemetry サービスがイベントの記録を開始した後に、ディスクがパフォーマンス のボトルネックになる可能性があります。

以下の例は、RHOSP Orchestration サービス (heat) のカスタム環境ファイルからの抜粋です。各コン トローラーノードで、Object Storage サービスは 2 つの独立したディスクを使用します。両方のディス ク全体には XFS ファイルシステムが含まれています。

parameter\_defaults: SwiftRawDisks: {"sdb": {}, "sdc": {}}

**SwiftRawDisks** は、ノード上の各ストレージディスクを定義します。以下の例では、各コントロー ラーノードの **sdb** ディスクと **sdc** ディスクの両方を定義します。

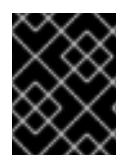

#### 重要

複数のディスクを設定する場合は、Bare Metal サービス (ironic) が必ず目的のルート ディスクを使用するようにします。

#### 関連情報

● Director Installation and Usageの [Defining](https://access.redhat.com/documentation/ja-jp/red_hat_openstack_platform/16.2/html-single/director_installation_and_usage/index#proc_defining-the-root-disk-for-multi-disk-clusters_basic) the Root Disk for Nodes

# <span id="page-10-2"></span>3.2. OBJECT STORAGE の専用ノードの定義

ノードを Red Hat OpenStack Platform (RHOSP) Object Storage サービス専用とすることで、パフォー マンスが向上します。

#### 手順

- 1. (デフォルトの **/usr/share/openstack-tripleo-heat-templates/roles\_data.yaml** をベースとす る) カスタムの **roles\_data.yaml** ファイルを作成します 。
- 2. カスタム **roles\_data.yaml** ファイルを編集し、コントローラーノードから Object Storage サー ビスのエントリーを削除します。 具体的には、**Controller** ロールの **ServicesDefault** リストから以下の行を削除します。
	- OS::TripleO::Services::SwiftStorage

3. カスタム環境ファイルで **ObjectStorageCount** リソースを使用して、Object Storage サービス に割り当てる専用ノードの数を設定します。 たとえば、3 つのオブジェクトストレージ専用ノードをデプロイするには、環境ファイルの **parameter\_defaults** に **ObjectStorageCount: 3** を追加します。

parameter\_defaults: ObjectStorageCount: 3

4. この設定を適用するには、その他の環境ファイルと共に **roles\_data.yaml** をスタックに追加し て、オーバークラウドをデプロイします。

(undercloud) \$ openstack overcloud deploy --templates \ -e [your environment files] -e /home/stack/templates/roles\_data.yaml

#### 関連情報

- オーバークラウドの高度なカスタマイズ の [コンポーザブルサービスとカスタムロール](https://access.redhat.com/documentation/ja-jp/red_hat_openstack_platform/16.2/html-single/advanced_overcloud_customization/index#assembly_composable-services-and-custom-roles)
- **Advanced Overcloud Customization**の Adding and [Removing](https://access.redhat.com/documentation/ja-jp/red_hat_openstack_platform/16.2/html-single/advanced_overcloud_customization/index#proc_adding-and-removing-services-from-roles_composable-services-and-custom-roles) Services from Roles
- Director Installation and Usageの Modifying the Overcloud [Environment](https://access.redhat.com/documentation/ja-jp/red_hat_openstack_platform/16.2/html-single/director_installation_and_usage/index#modifying-the-overcloud-environment)

# <span id="page-11-0"></span>3.3. OBJECT STORAGE サービスにおけるパーティションのべき乗に関す る推奨事項

Red Hat OpenStack Platform (RHOSP) Object Storage サービス用に独立したノードを使用する場合に は、パーティションのべき乗により大きな値を使用します。

Object Storage サービスは、変更した ハッシュリング を使用して、データをディスクとノードに分散 します。デフォルトでは、アカウント用、コンテナー用、およびオブジェクト用の 3 つのリングがあり ます。各リングは、パーティションのべき乗 と呼ばれる固定パラメーターを使用します。このパラメー ターは、作成可能なパーティションの最大数を設定します。

パーティションのべき乗パラメーターは重要で、新規コンテナーとそのオブジェクトについてしか変更 できません。そのため、初回デプロイメント の前にこの値を設定することが重要になります。

RHOSP director がデプロイする環境のデフォルトのパーティションのべき乗値は **10** です。小規模なデ プロイメント、特に Object Storage サービスにコントローラーノード上のディスクだけを使用する計 画の場合には、これが妥当な値です。

以下の表は、3 つのレプリカを使用する場合に適切なパーティションのべき乗を選択するのに役立ちま す。

#### 表3.1 利用可能なディスクの数に対する適切なパーティションのべき乗値

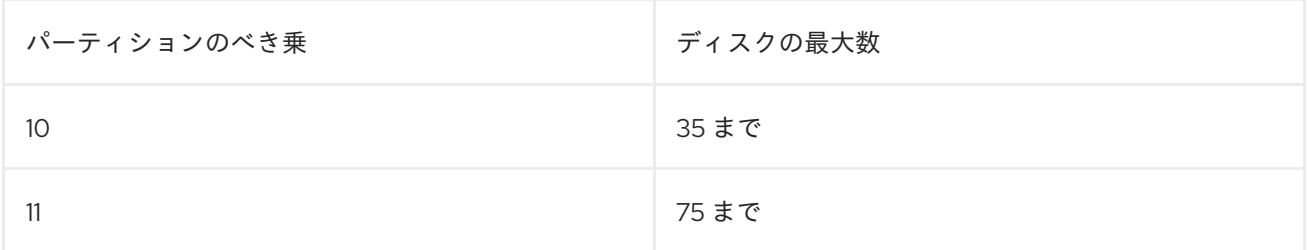

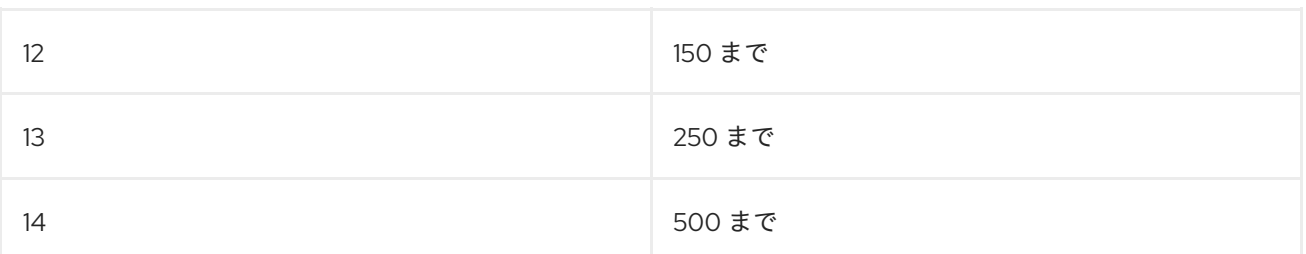

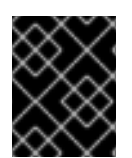

#### 重要

パーティションのべき乗に過剰に大きな値を設定すると (例: 40 ディスクに対して **14**)、 レプリケーション時間に悪影響を及ぼします。

パーティションのべき乗を設定するには、以下のリソースを使用します。

parameter\_defaults: SwiftPartPower: 11

#### ヒント

新しいコンテナーに追加のオブジェクトサーバーリングを設定することもできます。これは、当初小さ なパーティションのべき乗値を使用する Object Storage サービスのデプロイメントにディスクを追加 する場合に便利です。

#### 関連情報

- ストレージガイドの Object [Storage](https://access.redhat.com/documentation/ja-jp/red_hat_openstack_platform/16.2/html-single/storage_guide/index#con_object-storage-rings_assembly-swift) リング
- swift のアップストリームドキュメントの The [Rings](https://docs.openstack.org/swift/latest/overview_ring.html)
- Director Installation and Usageの Modifying the Overcloud [Environment](https://access.redhat.com/documentation/ja-jp/red_hat_openstack_platform/16.2/html-single/director_installation_and_usage/index#modifying-the-overcloud-environment)